www.ez-net.co.kr

# NEXT

### 제**1**장 제품소개

NEXT-201N MINI USB무선랜카드는 IEEE 802.11B/G/N표준을 지원하며, 데스크탑 컴퓨터 및 넷북, 노트북 컴퓨터의 USB포트에 연결됩니다. 2.4GHz 주파수 대역을 지원하여 기업내부 및 가정홖경에 최적의 무선 설치가 편리하며, 무선 네트워크의 보다 편리한 상태 관리 및 쉬운 설치를 위하여, Site Scan Tool 을 포함한 고성능의 유틸리티를 제공합니다. 그리고, 기존 USB무선 랜카드 보다 작은 초소형제품이기 때문에 넷북, 노트북같은 제품에서 편리한 사용을 제공합니다. 또한 WEP, WPA, WPA-PSK, WPA2PSK, WPS등의 다양한 데이터 암호화 기능 지원은 네트워크에 최적의 보안 홖경을 제공할 것입니다. 네트워크 홖경을 제공합니다. NEXT-201N MINI USB는 Plug & Play를 지원하여,

이 제품은 예고 없이 외관 및 사양 그리고 내용물이 변경될 수 있습니다**.**

이 설명서의 내용에는 오류가 있을 수도 있습니다**.**

#### 제품 특징

.IEEE802.11B/G/N 동시호홖 .IEEE802.1x 지원(한국통신 NESPOT 지원) .최대 150Mbps 의 링크속도 .최대 무선 출력 15Dbm .USB 1.1 / USB 2.0 지원 .프로파일 기능 제공 .직관적이고, 간단한 무선랜 카드 관리 유틸리티 제공 .Plug & Play .Windows Vista / XP / Win7.8.8.1.10 / Linux 2.6 이상 / MAC OS 10.4 이상 .40/64, 128-bit WEP, WPA (TKIP with IEEE802.1x), AES, WPS .내장 안테나적용

# NEXT

## 제**2**장 제품 구성

설치를 시작하기 전에, 아래의 내용물이 모두 들어 있는지 확인 하십시오.

NEXT-201N MINI 무선랜카드 1

설치 CD 1

설치 설명서 1

예고 없이 외관 및 사양 그리고 내용물이 변경될 수 있습니다.

### 시스템 요구 사항

.펜티엄4급 이상 .RAM 1GB이상을 권장 .최소 한 개 이상의 USB 포트 .USB 1.1 / USB 2.0 (USB 2.0권장) .CD-ROM 드라이브 .Windows Vista / XP / 2000 / Win7

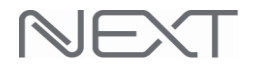

www.ez-net.co.kr

### 제**3**장 드라이버**(CD)**설치 (Windows 7 기준)

다음과 같은 설치 절차를 반드시 준수하여 주시기 바랍니다.

#### - 드라이버**(CD)**를**¸¦** 먼저 설치하셔야 합니다. - 제품은 먼저 컴퓨터**(**노트북**)**와 연결하지 않도록 하십시요**.**

- 3-1. 드라이버(설치) CD를¸ CD-ROM에 넣습니다.
- 3-2. 내 컴퓨터와 **CD-ROM** 을 차례대로 더블클릭 합니다.

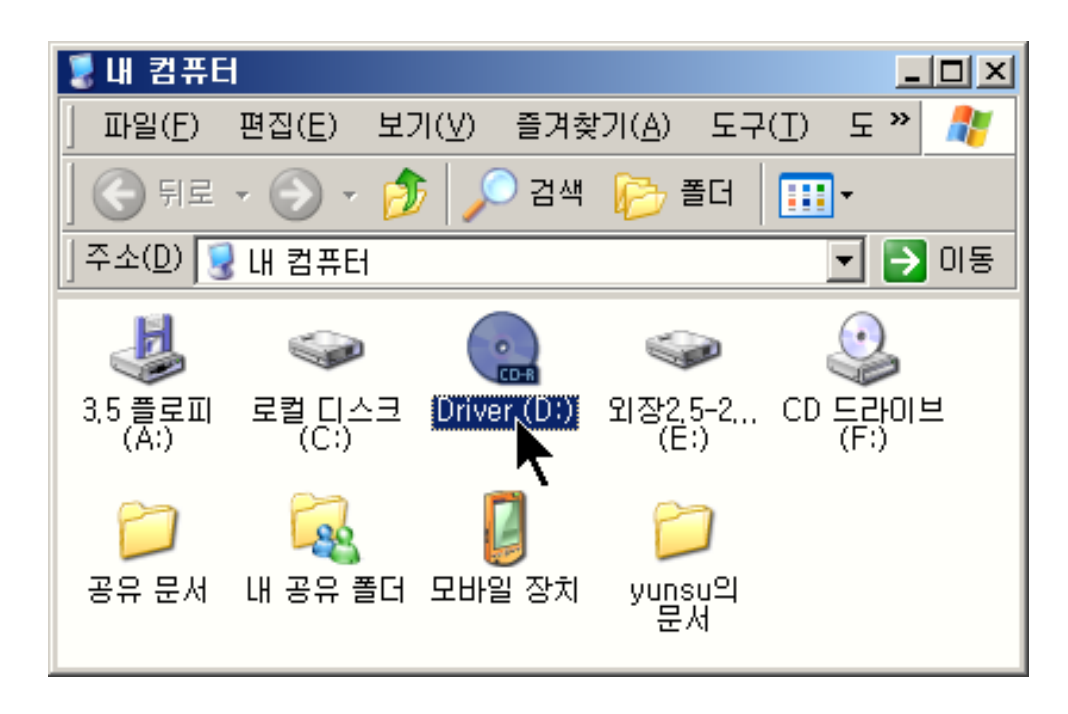

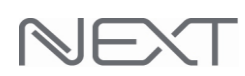

3-3. 다시 다음과 같이 **Driver** 를 더블클릭 합니다.

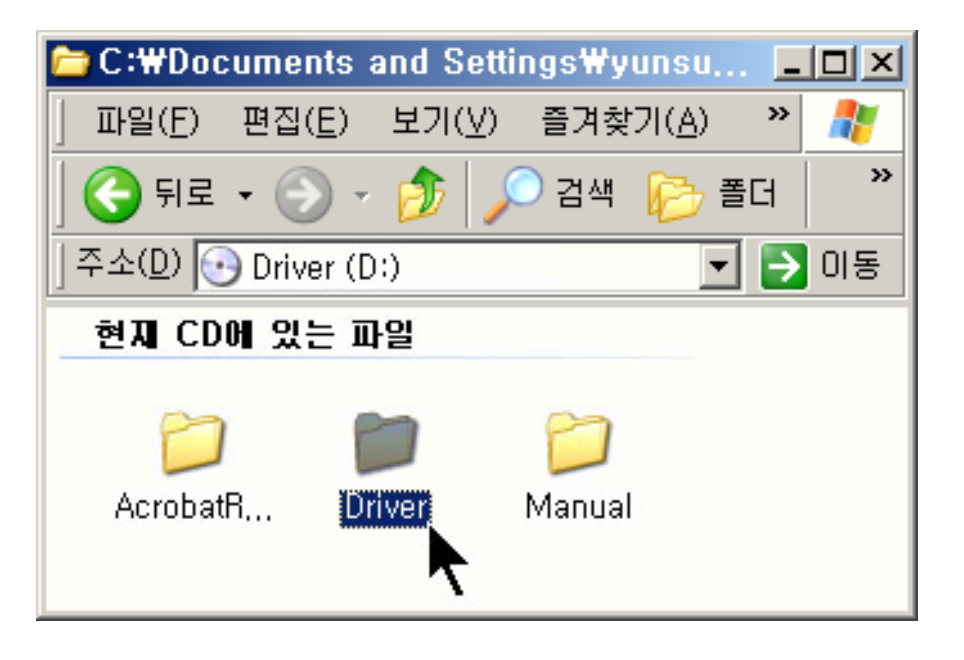

3-4. 다음과 같은 화면이 보이면 " **Setup.exe** "를 더블클릭 합니다.

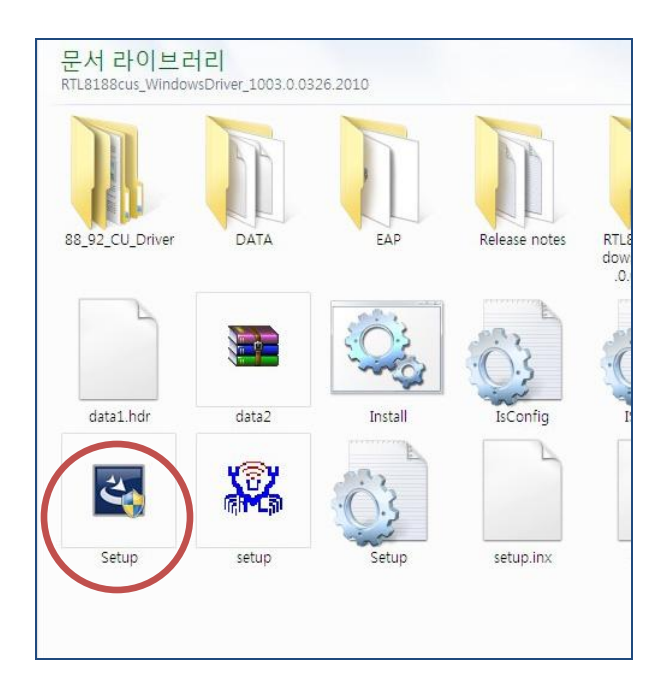

# NEXT

#### 3-5. 다음과 같은 화면이 보이면 "다음" 을 클릭합니다.

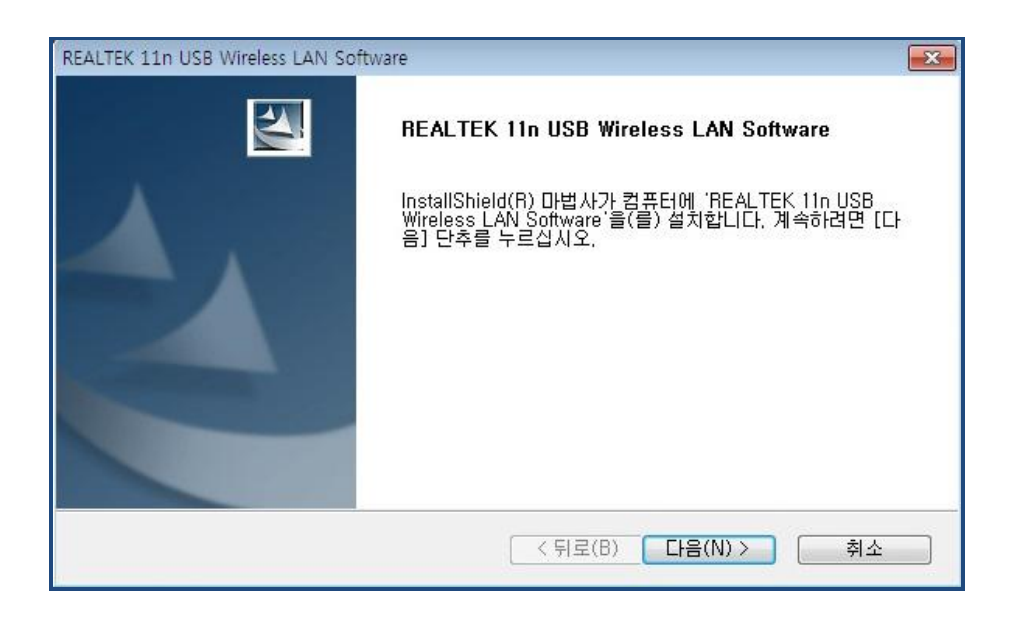

3-6. 다음과 같은 화면이 보이면 정상적으로 드라이버가 설치되고 있는 것입니다.

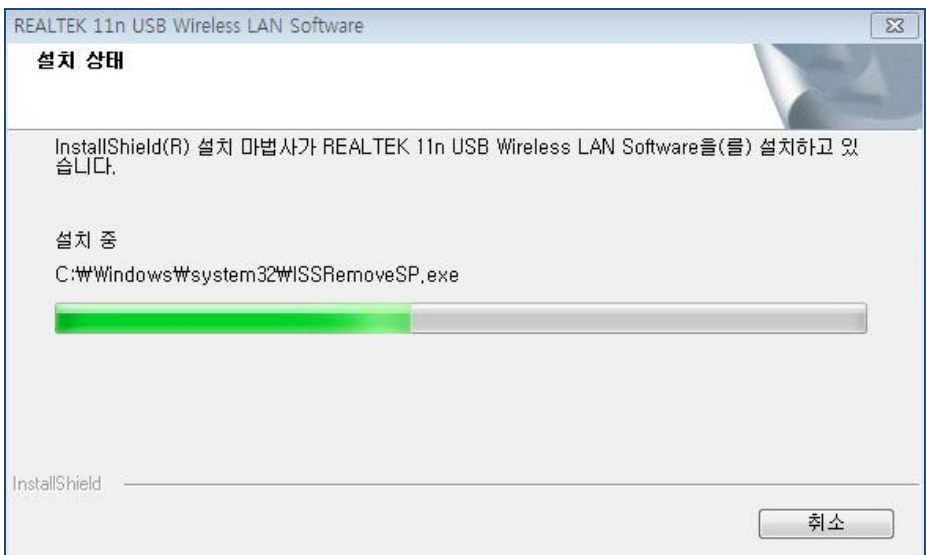

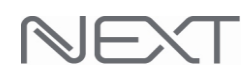

#### 3-7. 다음과 같은 화면이 보이면" 완료 "를 클릭하여 컴퓨터를 재부팅합니다.

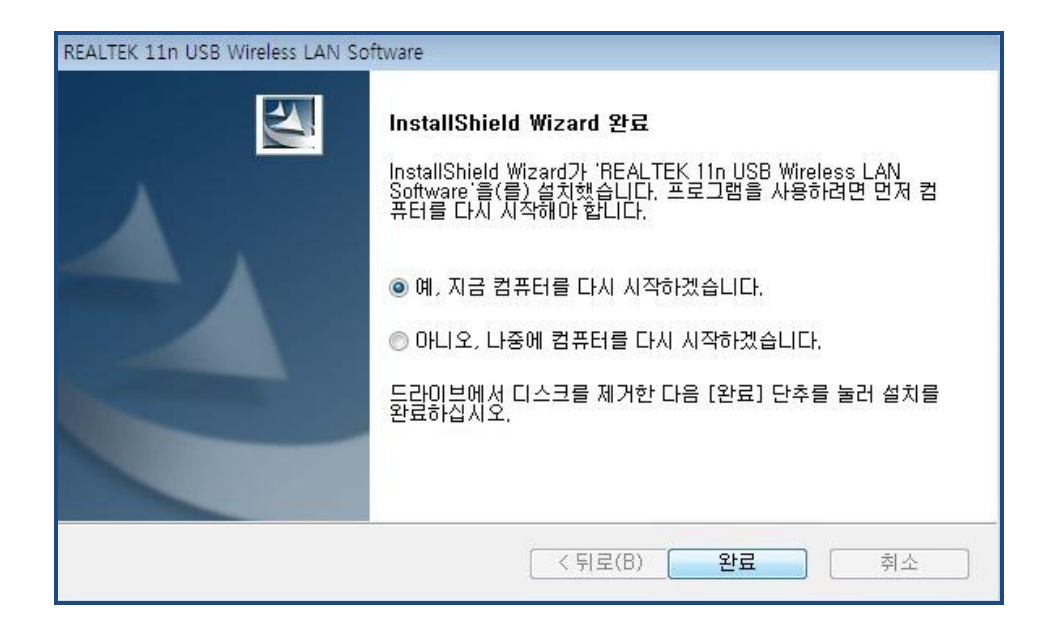

3-8. 컴퓨터가 재부팅 되면 프로그램의 설치가 완료될 것입니다. 재부팅 후에 무선랜카드를 PC에 삽입하면 됩니다.

# NEXT

### 제**4**장 제품보증서

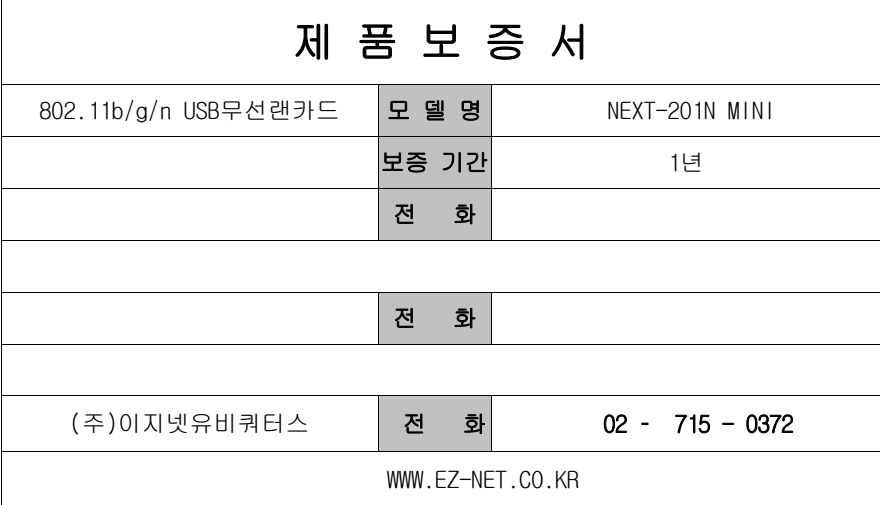

#### 주 의 사 항

- 1. 소비자는 제품보증서를 판매처(판매자)로부터 작성 제공 받아야 합니다. 그렇지 않을 경우 보증기간은 제품에 표시된 제조년월일을 기준으로 합니다.
- 2. 본 제품은 제조년월로부터 3개월 내에 판매 되어야 하며, 제조년월로부터 3개월이 지난 다음 판매된 경우 보증 기간은 제조년월로부터 15개월로 처리가 됩니다.
- 3. USB케이블, 전원공급장치(아답타)등, 제품본체를 제외한 모든 것은 소모품으로 다시 지급되지 않으며 분실(파손)시 유상 구입하셔야 합니다.
- 4. USB케이블, 전원공급장치(아답타)등의 유상구입은 제품보증기간 내에만 가능하나, 재고가 있으면 제품보증기간이 지나도 구입 가능 합니다.

5.천재지변으로 인한 것은 유상수리입니다.

6.소비자과실로 인한 고장은 무상수리가 되지 않을 수도 있습니다.

7.본 제품의 A/S는 소비자가 A/S센터(고객지원센타)를 방문하는 것을 원칙으로 합니다.

8.퀵 또는 우편(택배)을 통한 A/S접수시 제품을 당사로 보내는 것은 소비자의 책임이며,

당사에서소비자에게 보내는 것은 당사의 책임입니다.

● 본 설명서에 사용된 특정 단어들은 각각이 소유귄회사에 있습니다. 본 설명서는 무단 복제를 금합니다. 본 설명서에 있는 내용은 편의성에 의하여 변경될 수 있습니다. 본 제품의 구성품 및 사양은 예고 없이 변경될 수 있습니다.